**PraxPlan – Updateservice** Ausgabe:14.05.2018

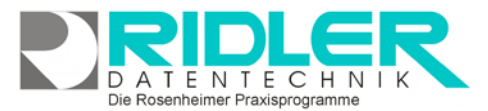

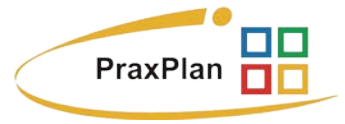

# **Updateservice:**

Der Updateservice ist in wenigen Minuten und völlig unproblematisch durchzuführen. Eigene Daten werden grundsätzlich nicht überschrieben.

Eine Software ist "nie fertig". Deshalb wird auch PraxPlan kontinuierlich weiter entwickelt. Der Updateservice erlaubt innerhalb kürzester Zeit diese Weiterentwicklung in ihr bestehendes Programm einfließen zu lassen.

Wenn Sie PraxPlan zum Beispiel im Jahr 2016 gekauft haben, erhalten Sie alle Updates im laufenden Jahr 2016 bis zum Erscheinen der neuen Version, in diesem Fall 2017, kostenlos.

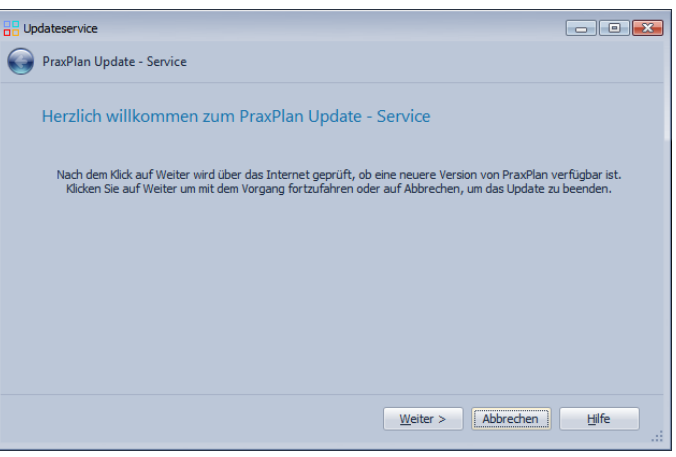

PraxPlan erscheint einmal im Jahr neue. Welche Version sie erworben haben erkennen sie an der Version Bezeichnung. Diese enthält das Jahr ihrer Lizenz.

Natürlich können Sie ein Update auslassen und mit der bestehenden Version ohne irgendeine Beschränkung weiter arbeiten. Wie die Erfahrung zeigt, läuft jedoch keine Software unbegrenzt, denn Änderungen wie neues Betriebssystem oder die Einführung des IBAN erfordern ein Update auf die aktuelle Version. Dieses können Sie über die Webseite [www.PraxPlan.de](http://www.praxplan.de/) bestellen.

# **Strategie Updateservice:**

Der PraxPlan Updateservice ist so benutzerfreundlich wie möglich ausgelegt und liefert bei bestehender Internetverbindung in wenigen Minuten die komplette Aktualisierung von PraxPlan. Es gelten folgende Regeln:

- Der Updateservice überschreibt niemals eigene Daten. Da oftmals Korrekturen und Ergänzungen an der Datenbank erfolgen, darf nach einem Update **keine** Rücksicherung alter Datenbestände erfolgen.
- Im Netzwerk müssen Server und alle Stationen aktualisiert werden.
- Wird PraxPlan auch auf einem PC zu Hause verwendet, muß auch dieser upgedatet werden.
- PraxPlan prüft automatisch mittels Zugriff auf den PraxPlan Webserver, ob Aktualisierungen verfügbar sind. Dafür muß eine möglicherweise vorhandene **Firewall Software durchlässig geschaltet** sein. Verwendet wird hierzu der Standardinternet Port 80. Das betreffende Programm ist **PraxPlan.exe**.
- Wurde das Update bei einem Versionswechsel z.B. von Version 2015 auf 2016 verpaßt und ist der Menüpunkt Updateservice ausgeblendet, muß eine [Demoversion heruntergeladen](http://www.praxplan.de/Demoversion.aspx) werden. Diese Demoversion wird mit dem vorhandenen Freischaltcode zur Vollversion freigeschaltet.
- Falls keine zeitnahen Updates erwünscht sind können die Benachrichtigungen in den Einstellungen unter **Zeige Updatemeldungen** ausgestellt werden.

Die Rosenheimer Praxisprogramme - bewährt seit 1987

**PraxPlan – Updateservice** Ausgabe:14.05.2018

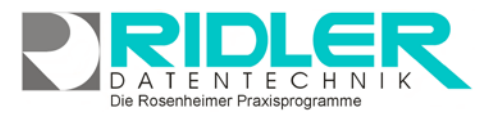

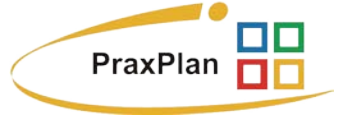

# **Updateservice ausführen:**

# **Halten Sie Ihren gültigen Freischaltcode bereit!**

PraxPlan und PraxPlan Updates sind öffentlich zugänglich. Jeder Kunde oder Interessent kann diesen Service wahrnehmen. Bei Versionswechsel erwartet PraxPlan nach Updateinstallation eine Freischaltung durch Eingabe des jeweils gültigen Freischaltcodes. Der Updateservice zeigt bereits vor Ausführung an, wenn ein Freischaltcode benötigt wird. Legalen Anwendern liegt dieser persönliche Freischaltcode vor!

### **Ohne Freischaltcode können Sie nicht weiterarbeiten!**

#### **Updateservice mit Internet:**

Falls in den Einstellungen nicht deaktiviert, prüft PraxPlan regelmäßig auf neue, verfügbare Updates

Stellen Sie sicher, daß der PC mit dem Internet verbunden ist.

Der Updateservice kann auch innerhalb von PraxPlan mit Klick auf den Menüpunkt **ServiceUpdateservice** gestartet werden.

Das Beispiel zeigt, zum Download steht bereit:

PraxPlan Update

Klick auf die **Schaltfläche Weiter** startet den Download.

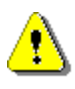

Der Updateservice lädt immer eine komplette Version von PraxPlan. Dies sind gegenwärtig ca. 70 MByte und benötigt bei einer 16000er Verbindung ca. zwei Minuten.

Der Updateservice zeigt zum Schluß die erfolgten Downloads. Das Update kann entweder sofort (**Update jetzt installieren**) oder später (**später installieren**) gestartet werden.

Mit Klick auf die **Schaltfläche Dieses Update jetzt installieren** wird die Installation des Updates eingeleitet. Folgen Sie den Anweisungen. Beim Update wird PraxPlan automatisch beendet. Starten Sie PraxPlan neu.

# **Updateservice ohne Internet:**

PraxPlan kann natürlich grundsätzlich auch ohne Internetzugang betrieben werden. Das Update kann auch transportiert werden und an einem anderen PC mit Internetzugang (z.B. zu Hause) erfolgen. Ist an diesem PC mit Internetzugang PraxPlan installiert, wird das Update wie dort ausgeführt. Der Updateservice speichert alle Downloads im **Ordner PraxPlan/DB/Updates**.

Dieser Ordner ist komplett auf den PC ohne Internetzugang (z.B. **Praxis**) zu transportieren (USB-Stick, CD usw.). Zum Aufruf der Installation muß die Datei **PraxPlan\DB\UPDATES\PraxPlanUpdate.exe** gestartet werden. In Windows

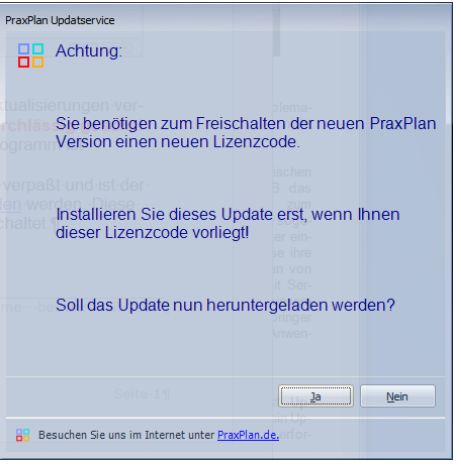

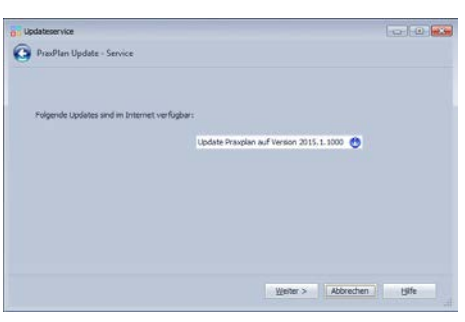

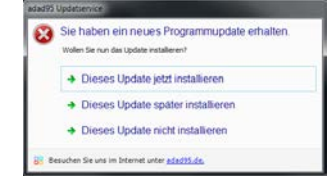

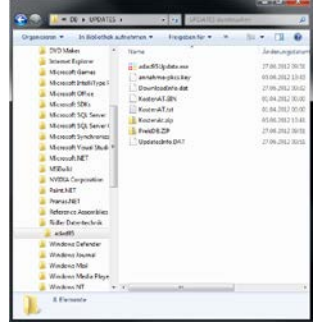

Die Rosenheimer Praxisprogramme - bewährt seit 1987

**PraxPlan – Updateservice**

Ausgabe:14.05.2018

 $\overline{\phantom{a}}$  OK

sind die Dateiextensionen standardmäßig ausgeblendet. Dann **PraxPlanUpdate** starten.

**Updateservice Netzwerkarbeitsplatz:**

Im Netzwerkbetrieb müssen immer sämtliche Netzwerkplätze den **selben Versionsstand** aufweisen und demzufolge einzeln upgedatet werden. Beim Server erfolgt das Update wie oben beschrieben. Danach wird vom Netzwerkarbeitsplatz aus per Windowsexplorer auf dem Server die Datei:

**\\Servername\PraxPlan\DB\UPDATES\PraxPlanUpdate.exe** gestartet.

Das war's!

**Updateservice Probleme und Lösung:**

## **Kein Internetzugriff - offline:**

Nach Start des Updateservice erscheint ein Verbindungsfehler. Sie haben **keine** Internetverbindung. Überprüfen Sie, ob Sie online sind. Rufen Sie dafür eine Internetseite auf z.B. [www.PraxPlan.de](http://www.praxplan.de/) . **Lösung:** Verbindungseinstellungen und Zugang korrigieren.

### **Kein Internetzugriff - Firewall:**

Nach Start des Updateservice passiert nichts. Ihre Firewall verhindert den Zugriff ins Internet. Die Anwendung

# **\PraxPlan\System\PraxPlan.exe**

muß die Erlaubnis erhalten ins Internet zu senden. Die Firewall meldet dies. Wird allerdings diese Meldung mit der Option nicht mehr zeigen oder ähnlich weggeschaltet, ist kein Updateservice mehr möglich. **Lösung:** Firewall konfigurieren.

**Diskussionen** darüber, dies ist speziell an sogenannte **"Administratoren, Systembeauftragte oder EDV – Experten"** gerichtet, sind **müßig und Zeitverschwendung.**

a) adad95 Update - Ser

Es and keine neuen Updates verfügbar, Wer<br>Kicken Sie auf Update - Service zurücknetzer

### **Kein Update verfügbar:**

Nach Start des Updateservice wird gezeigt **Es stehen keine neuen Updates zur Verfügung**. Sie haben die aktuellste Version bereits installiert.

Falls während des Updates ein Verbindungsabbruch eingetreten ist, zeigt PraxPlan diese Meldung. Das Update wird<br>mit Klick auf (undate-service zurücksetzen) zurückgesetzt. Update – Service zurücksetzen Zurückgesetzt.

So wird der Updateservice neu initialisiert und das Update kann geladen und eingelesen werden.

#### **Webserver down:**

Ridler Datentechnik

D-83024 Rosenheim Prinzregentenstr. 94

Nach Start des Updateservice wird dauerhaft das **Fenster Verbindung wird gesucht** gezeigt. Sie haben eine Internetverbindung. Überprüfen Sie, ob die PraxPlan Internetseite auf z.B. [www.PraxPlan.de](http://www.praxplan.de/) nicht funktioniert und eine [andere Webseite](http://www.faz.de/) aber aufrufbar ist. Wenn ja, dann ist unser Webserver down. Das kann passieren, ist aber sehr selten. Der Server steht nicht in unserem Hause. Die Verfügbarkeit liegt fast bei 100 %.

Hotline ohne Vertrag Tel: 09001-55 66 89 (2,00 €/min) oder außerhalb der Hotlinezeiten

Hotline für Vertragskunden Tel: (08031) 28 60 12 von 9-12 Uhr

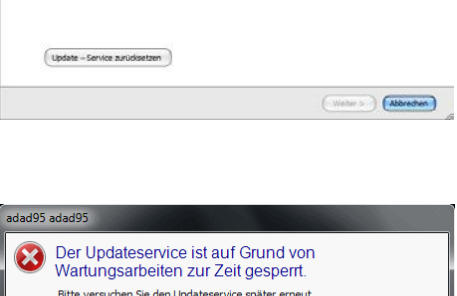

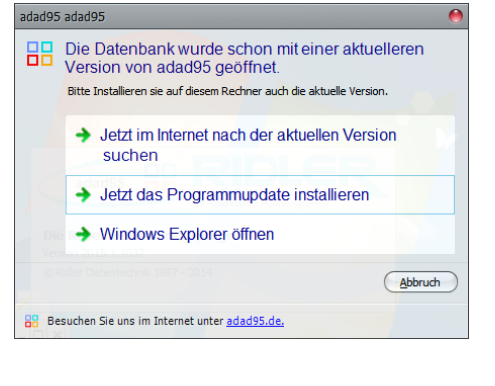

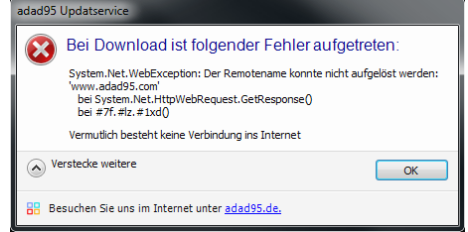

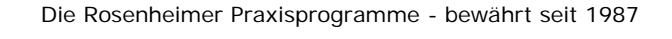

Besuchen Sie uns im Internet unter adad95.de

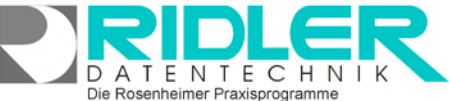

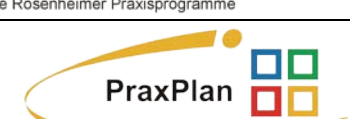

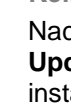

**PraxPlan – Updateservice** Ausgabe:14.05.2018

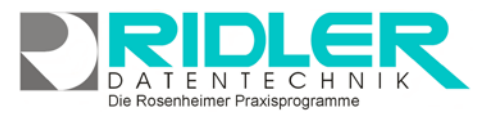

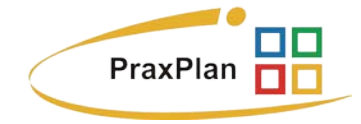

**Weitere relevante Dokumente:**

Zurück zum Inhaltsverzeichnis **Einstellungen Installation Datensicherung** Datenbank wiederherstellen

Die Rosenheimer Praxisprogramme - bewährt seit 1987